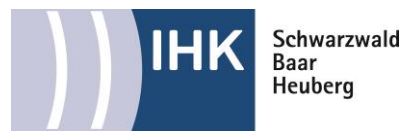

# **Orientierungshilfe zum Messen nach VDE 0100-600**

### **Vorwort**

Dies ist nur eine Orientierungshilfe, wie es möglich wäre, die IBN-Messungen für die Mechatroniker Abschlussprüfung Teil 1 im Kammerbezirk Schwarzwald-Baar-Heuberg durchzuführen. Die Angaben sind nicht bindend, sollten aber angestrebt werden. Im Beispiel wird ein Messgerät von Benning verwendet. Sie können jedoch gerne Ihr betriebsübliches Messgerät verwenden.

Die Orientierungshilfe ist gegliedert nach den IBN-Schritten des IBN-Protokolls der AP1.

Bitte beachten Sie, dass es in den einzelnen Prüfungen Abweichungen geben kann und Schritte dazu kommen oder wegfallen können.

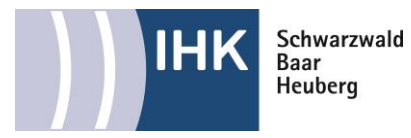

### **Arbeitsschritt 4: Widerstandsmessungen**

#### Achtung! Die Arbeitsschritte 4 bis 9 sind unter Aufsicht des Prüfungsausschusses durchzuführen!

Stellen Sie Fehler bzw. von den Vorgaben abweichende Messergebnisse fest, beheben Sie diese, bevor Sie den nächsten Arbeitsschritt durchführen.

### Arbeitsschritt 4: Widerstandsmessungen

Führen Sie vor der Inbetriebnahme des mechatronischen Teilsystems die erforderlichen Widerstandsmessungen durch und dokumentieren Sie Ihre Messungen.

Beurteilen Sie, ob die Messergebnisse den DIN/VDE-0100-600-Vorschriften entsprechen oder nicht. und dokumentieren Sie dies.

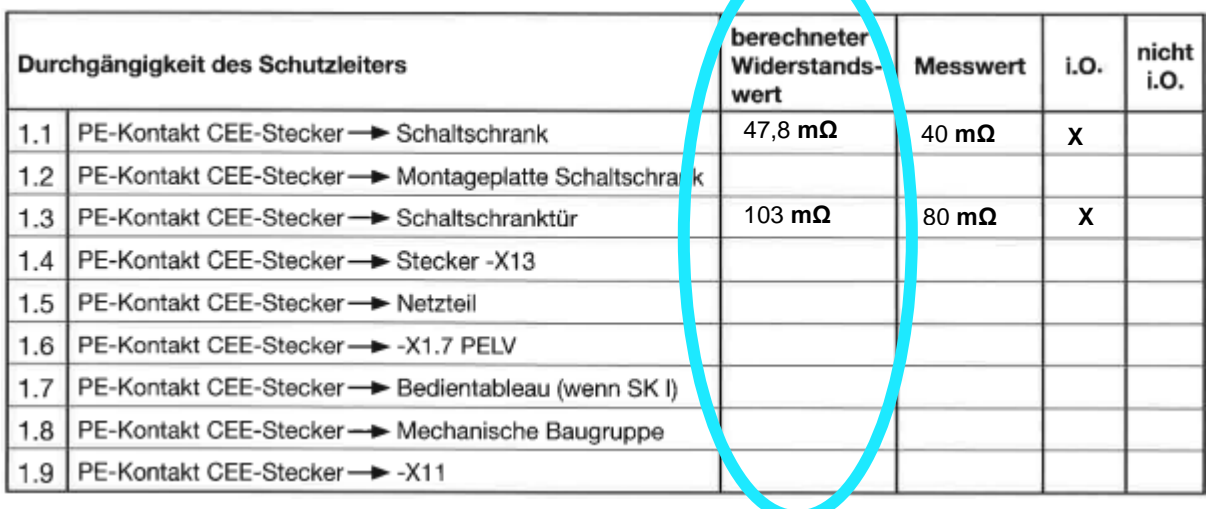

*Werte nur beispielhaft eingetragen*

Den Grenzwert für die Widerstände müssen Sie berechnen. Zur Berechnung des zu erwartenden Widerstands können die Leiterwiderstandsbeläge gemäß Tabelle 1 (Bereitstellungsunterlagen) genutzt werden. Verwenden Sie für die Berechnung jeder Klemmstelle (eine Reihenklemme hat somit zwei Klemmstellen) einen Übergangswiderstand in Höhe von **15 mΩ** (siehe Bereitstellungsunterlagen) oder einen Vorgabewert Ihres Prüfungsausschusses.

Beispiele zur Berechnung des Schutzleiterwiderstands finden sich ebenfalls in den Bereitstellungsunterlagen.

Tragen Sie anschließend die **Berechneten Grenzwerte** in die Tabelle im Inbetriebnahmeprotokoll ein.

Die Berechneten Grenzwerte **1.1 – 1.8** dürfen bereits vorab in die Tabelle eingetragen werden. Der Widerstandswert für **1.9** muss in der Prüfung berechnet werden.

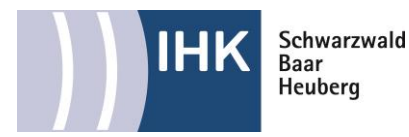

Hierfür verwenden Sie zum Beispiel das Benning Messgerät und stellte es am Einstellregler auf **RLow Ω (1).**

Stellen Sie das Messgerät auf **RKLEIN (2)** mit Hilfe der **Pfeiltasten(3)**.

Stecken Sie die beiden **Messspitzen(4)** ineinander und drücken Sie die **Testtaste (5).**

Nun steht der aktuelle Messwert auf dem Gerät, um das Gerät nun zu kalibrieren, drücken Sie auf die auf die **KAL-Taste (6).**

Jetzt sollte auf Ihrem Gerät folgen des erscheinen:

Ihr Messgerät ist jetzt erfolgreich kalibriert und kann nun verwendet werden.

Verbinden Sie nun eine der beiden **Messspitzen** mit dem PE-Anschluss Prüfadapters den Sie in die Zuleitung Ihrer zu prüfenden Anlage stecken.

Stellen Sie am Messgerät den **Grenzwert** für den Schutzleiterwiderstand mit Hilfe der Pfeiltasten ein.

Verbinden Sie die andere Messspitze mit dem **Schutzleiteranschluss** der Schukosteckdose und betätigen Sie die Prüftaste. Wärend der Messung

leuchtet die Orangene Prüflampe. Notieren Sie sich anschließend den Messwert.

Vergleichen Sie nun den gemessenen mit dem berechneten Wert und beurteilen Sie das Ergebnis.

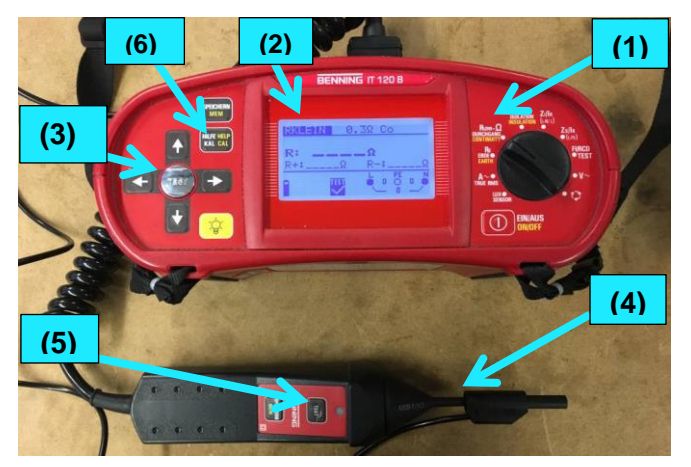

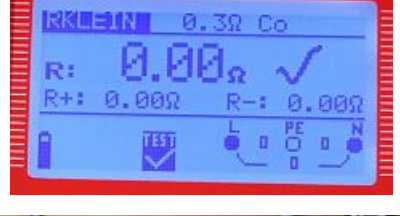

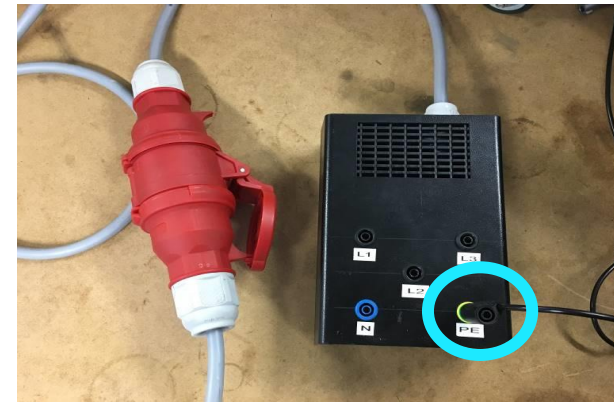

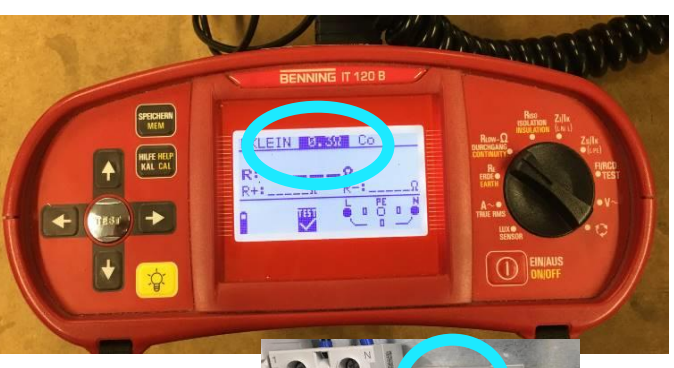

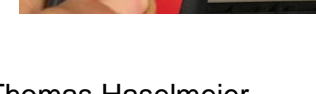

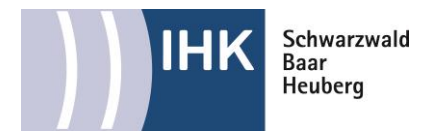

Lassen Sie die eine Messspitze im PE Anschluss des Prüfadapters und halten Sie die Andere Messspitze an die mechanische Baugruppe und messen Sie diese.

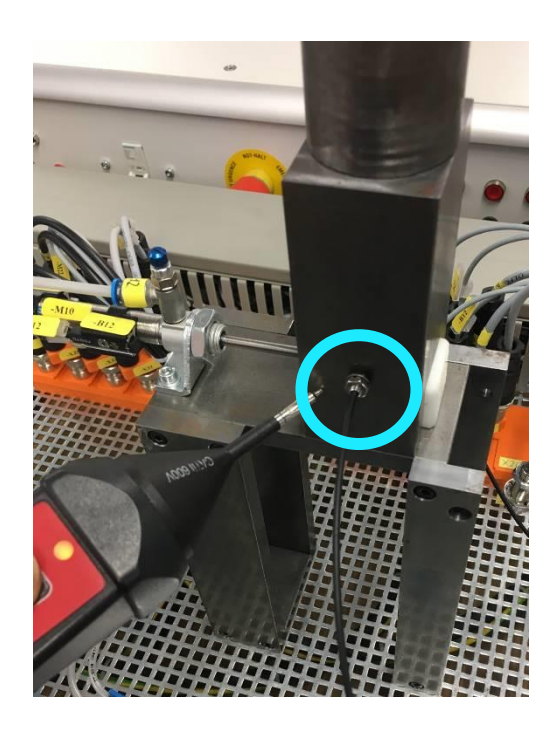

Achten Sie darauf, dass die beiden **Industriestecker** (Bedienpult und Montageplatte) eingesteckt und verriegelt sind, da Sie sonst keine Verbindung zum Schutzleiter der mechanischen Baugruppe oder zum Bedienpult messen

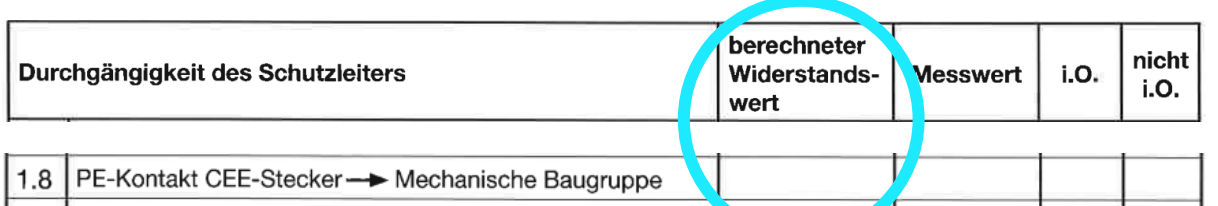

Tragen Sie Ihren Messwert in die Tabelle ein, achten Sie auch darauf, dass Sie den berechneten Widerstandswert eintragen.

können.

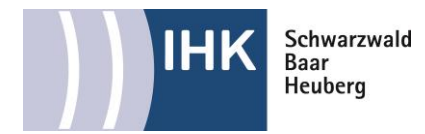

Bevor Sie die Isolationsmessung durchführen lesen Sie die fettgedruckte Beschreibung:

Achtung! Elektronische Bauelemente sind ggf. vor der Isolationsmessung abzuklemmen. Bei der Schutzkleinspannung (PELV) ist vor der Isolationsmessung die Brücke zum Schutzleiter zu entfernen.

Hierfür lösen Sie die **Anschlussstecker** des Notausschaltgerätes.

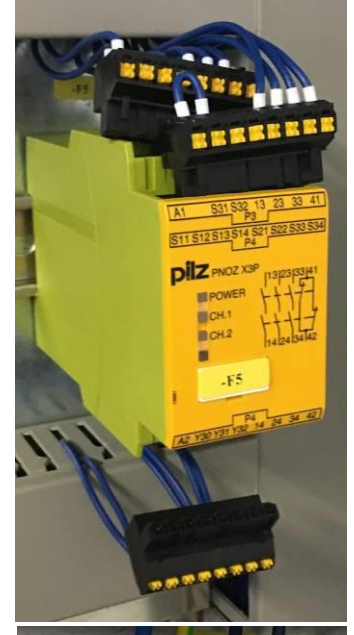

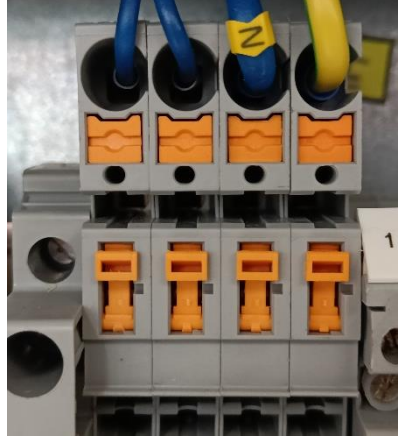

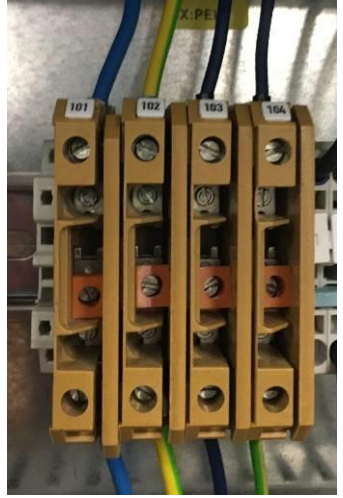

Ziehen Sie die **E/A-Karten** der SPS.

Öffnen Sie die **Trennklemmen**.

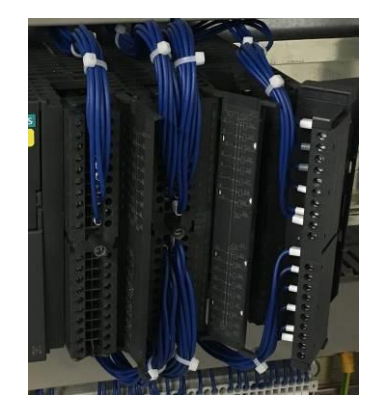

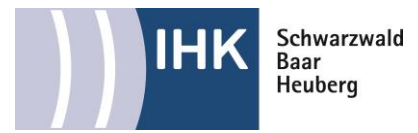

Achten Sie darauf, dass der **Hauptschalter** eingeschaltet ist, damit Sie die komplette Leitung messen und nicht nur bis zum Hauptschalter.

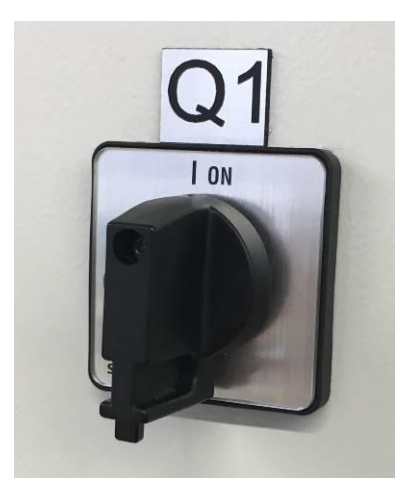

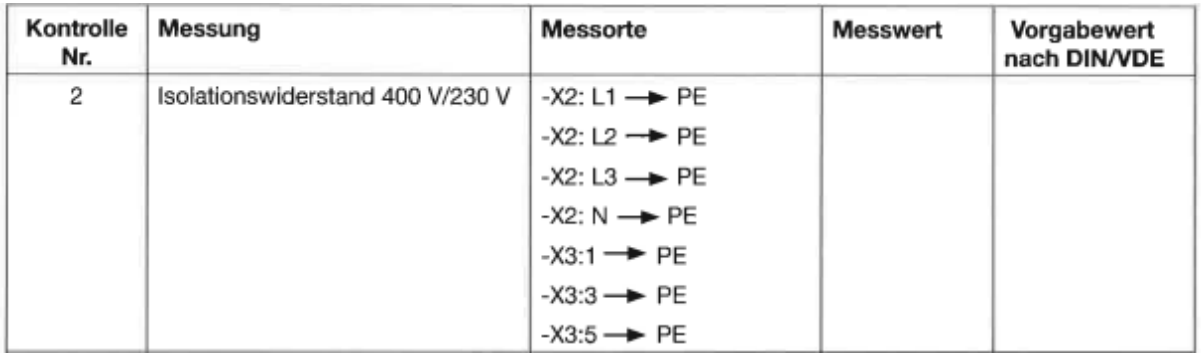

Der Isolationswiderstand muss zwischen aktiven Leitern und dem mit der Erdungsanlage verbundenen Schutzleitergemessen werden.

Für die Prüfung des Isolationswiderstands müssen die Stromkreise geschlossen sein, d.h. die LS-Schalter müssen eingeschaltet und die Schütze betätigt (Handbetätigung) sein. Alternativ können auch die Stromkreise vor und nach den Schützen geprüft werden.

Der Isolationswiderstand muss auch zwischen +24VDC und L bzw. N sowie zwischen GND und L bzw. N geprüft werden.

Laut **VDE0100-600** gelten folgende Richtwerte:

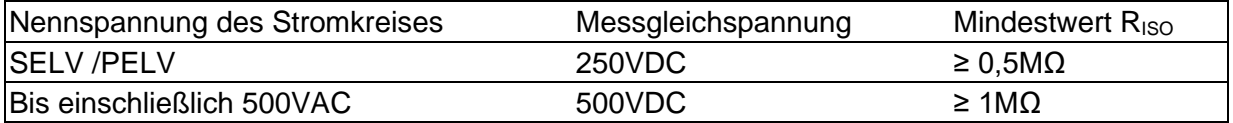

Bei PELV-Stromkreisen ist die Erdungstrennklemme zu öffnen und die Versorgungsspannung der SPS zu unterbrechen. Nach der R<sub>ISO</sub>-Prüfung diese Änderungen wieder rückgängig machen!

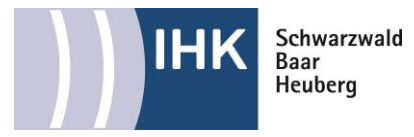

Um nun den Isolationswiderstand zu Messen, stellen Sie das Messgerät auf R<sub>ISO</sub> (1) **ISOLATION**. Stellen Sie mit den Pfeiltasten die **Prüfspannung (2)** ein. In unserm Fall verwenden wir 500 V für den Wechselstromkreis. Stellen Sie auch den **Grenzwert(3)** ein in unserem Fall verwenden wir 1 MΩ. Die exakten Werte entnehmen Sie ihrem Tabellenbuch.

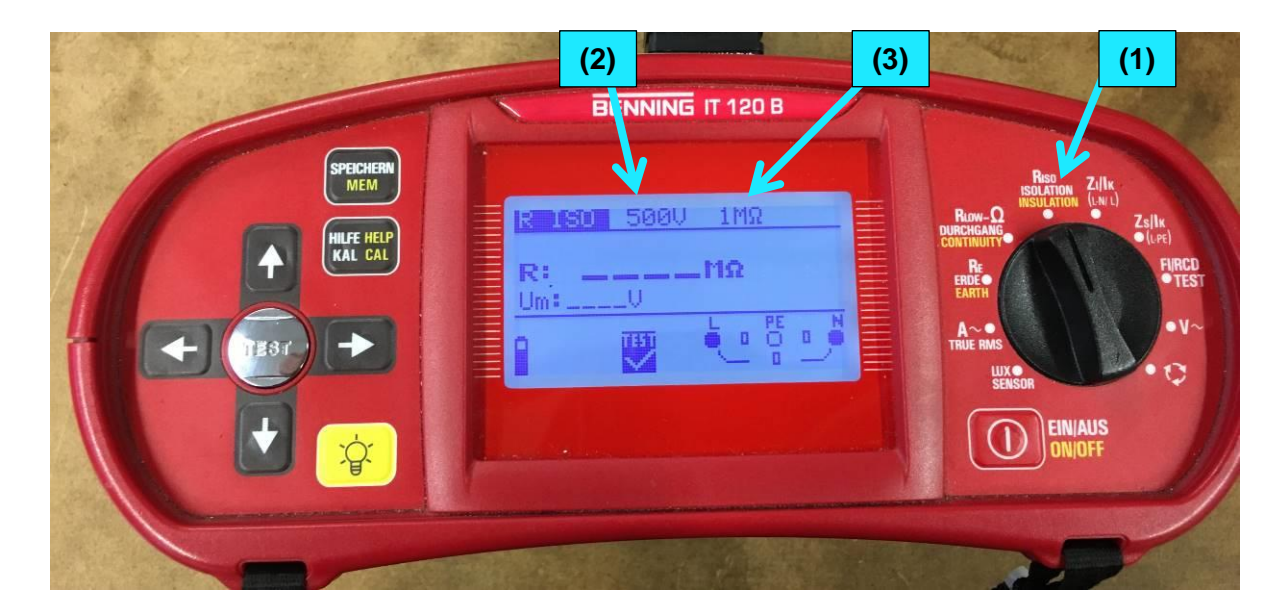

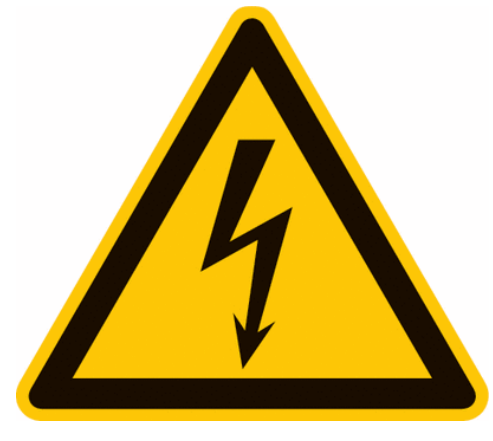

**Achtung: Es wird mit einer Spannung von 500V gemessen! Spannung liegt auch am Gehäuse an!**

Führen Sie nun die Messungen direkt am Prüfadapter durch, um sicherzustellen, dass Sie eine korrekte Verbindung zu den Messpunkten haben. Drücken Sie nun die Testtaste um die Messung zu starten. Dokumentieren Sie Ihr Messergebnis und vergessen Sie nicht die Grenzwerte aus dem Tabellenbuch ein zu tragen.

Wieder holen Sie dies für alle geforderten Messungen.

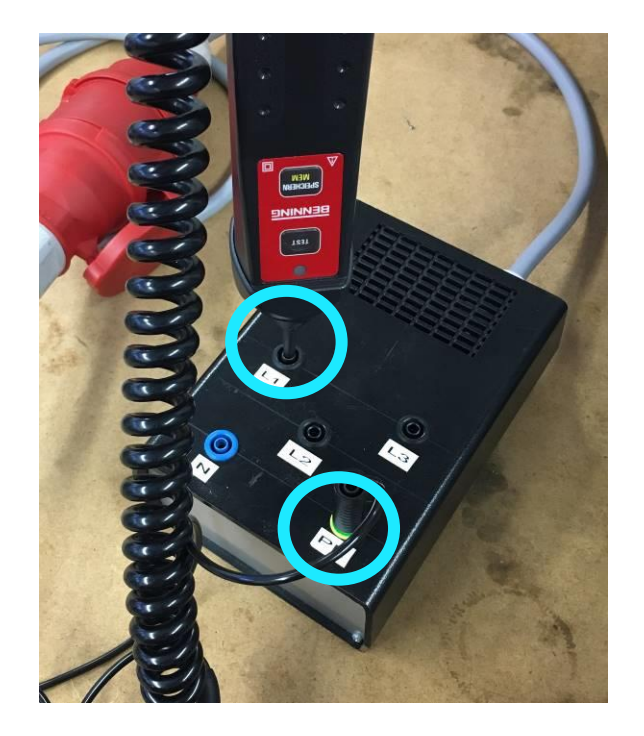

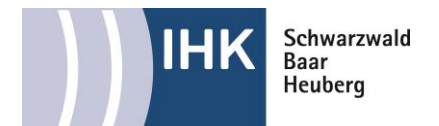

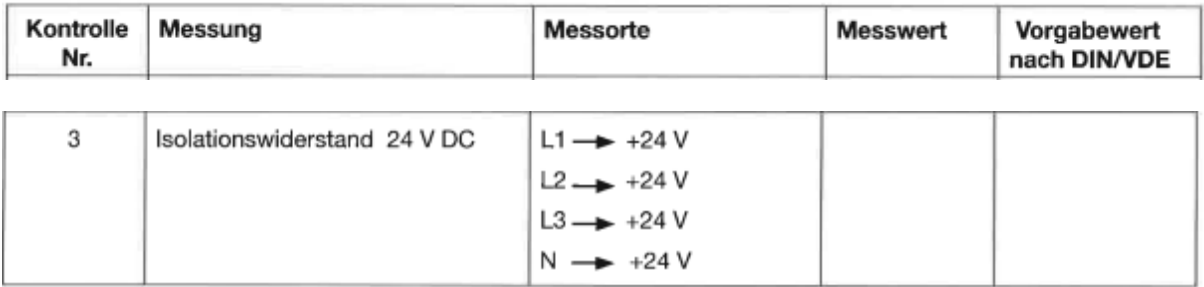

Um nun den Isolationswiderstand am 24 V Stromkreis zu messen, stellen Sie mit den Pfeiltasten die **Prüfspannung (1)** ein. In unserm Fall verwenden wir 250 V für den Wechselstromkreis. Stellen Sie auch den **Grenzwert(2)** ein in unserem Fall verwenden wir 0,5 MΩ. Die exakten Werte entnehmen Sie ihrem Tabellenbuch.

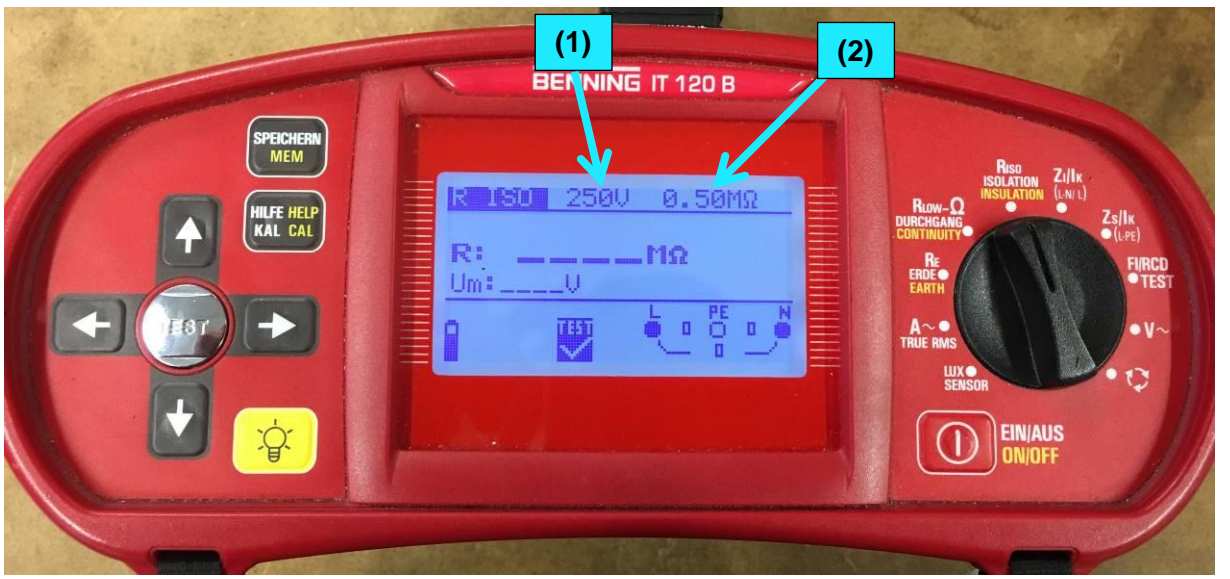

Achten Sie darauf, dass der Leitungsschutzschalter für das Netzteil bei dieser Messung ausgeschaltet ist.

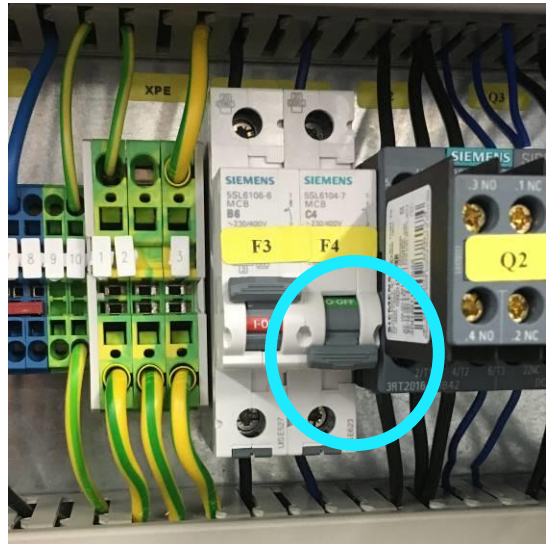

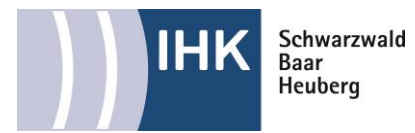

Führen Sie nun die Messungen durch. Hierfür lassen Sie eine der beiden Prüfspitzen im **PE Anschluss** des Prüfadapters.

Die andere Messleitung muss mit einer "dünnen" Messspitze versehen werden. Wichtig ist, dass die Messspitze dünn genug ist, um einen sicheren Kontakt mit der zu messenden Klemme herzustellen.

Führen Sie nun mit Hilfe der zweiten Prüfspitze die Messung an L1 durch. Hierbei ist darauf zu achten, dass Sie auch eine sichere Verbindung zur Klemmstelle herstellen. Sollte dies an der vorgegebenen Klemme nicht möglich sein, können Sie wie im Bild zu sehen auch alternativ an einer Klemme daneben messen, sofern diese miteinander **gebrückt** sind.

Führen Sie nun die Messung durch. Anschließend führen Sie dieselbe Messung an L2, L3 und N durch.

Dokumentieren Sie Ihre Messwerte und achten Sie darauf, dass auch die Grenzwerte ausgefüllt und alle Einheiten angegeben sind

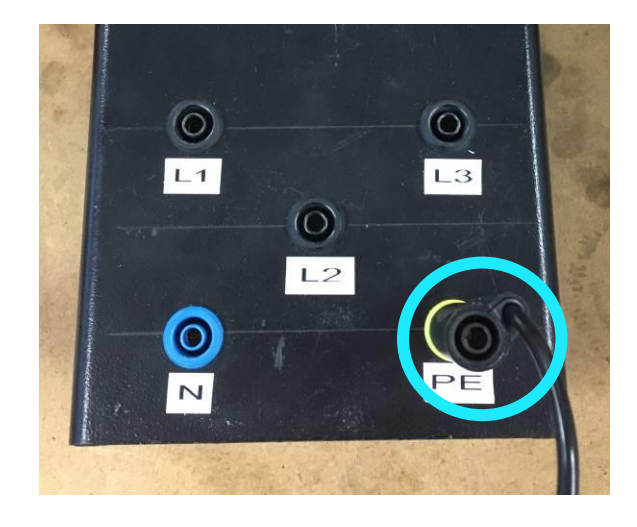

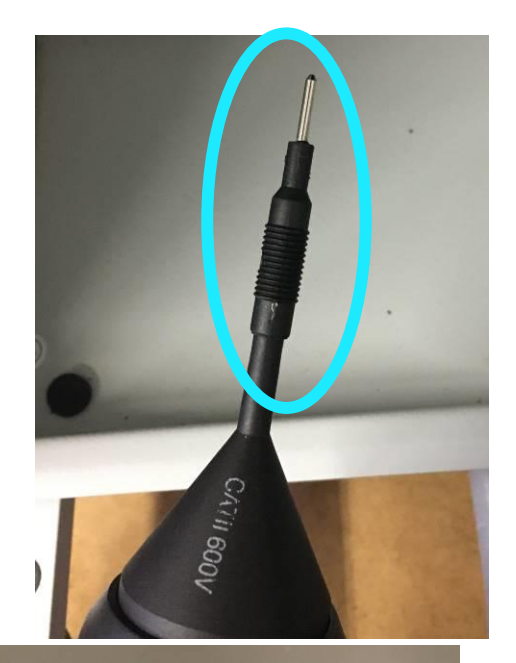

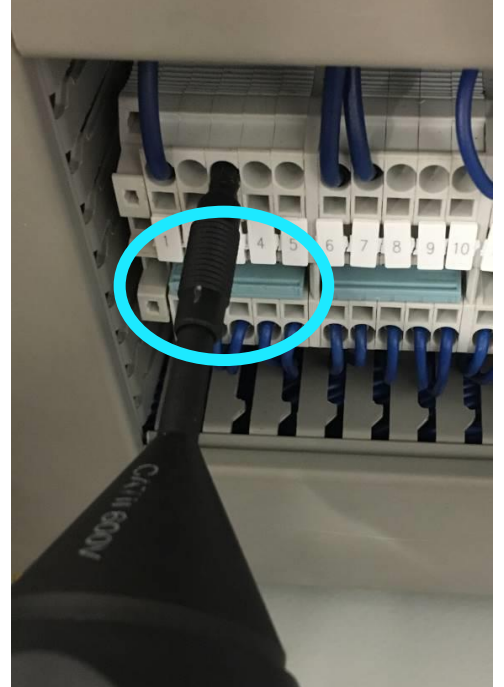

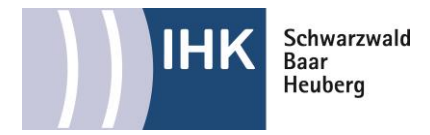

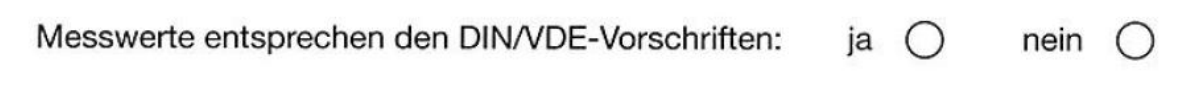

Kreuzen Sie nun an, ob Ihre Messwerte den Vorschriften entsprechen.

Entfernen Sie nun den Messadapter, schließen Sie die Trennklemmen, schrauben Sie die EA/- Karten der SPS wieder ein und stecken Sie die Stecker des Notausschaltgerätes.

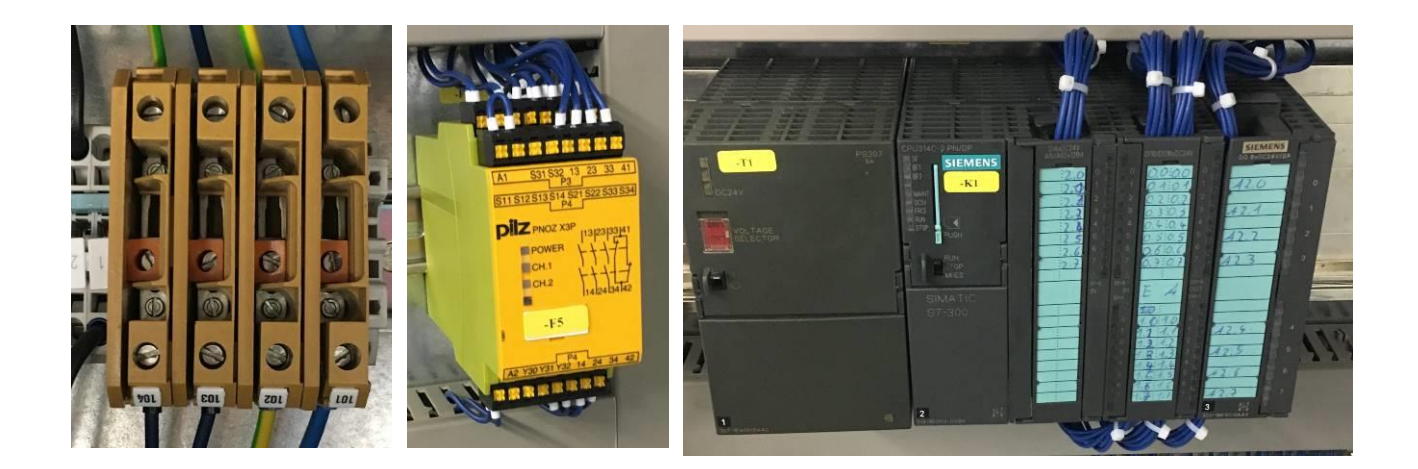

### **Arbeitsschritt 5 : Spannungs- und Drehfeldmessung**

Arbeitsschritt 5: Spannungs- und Drehfeldmessung

Führen Sie die vor der Inbetriebnahme des mechatronischen Teilsystems erforderlichen Messungen durch und dokumentieren Sie diese.

Hinweis: Kontrollieren Sie zuerst, ob alle Überstromschutzorgane ausgeschaltet sind!

Prüfen Sie ob wirklich alle Leitungsschutzschalter, Motorschutzschalter, Netzteil und der Hauptschalter ausgeschaltet sind.

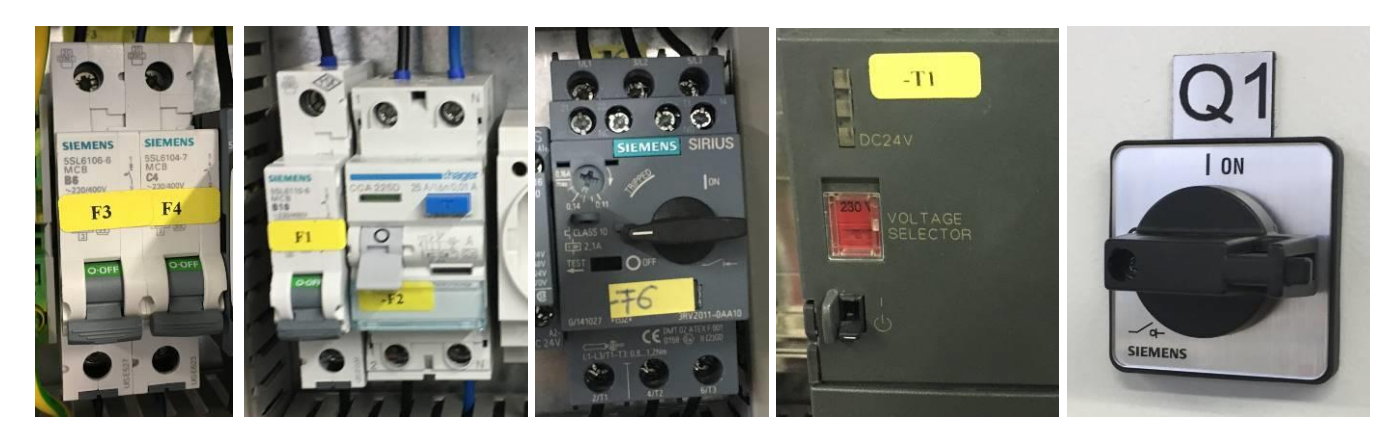

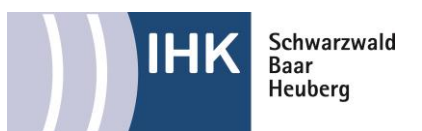

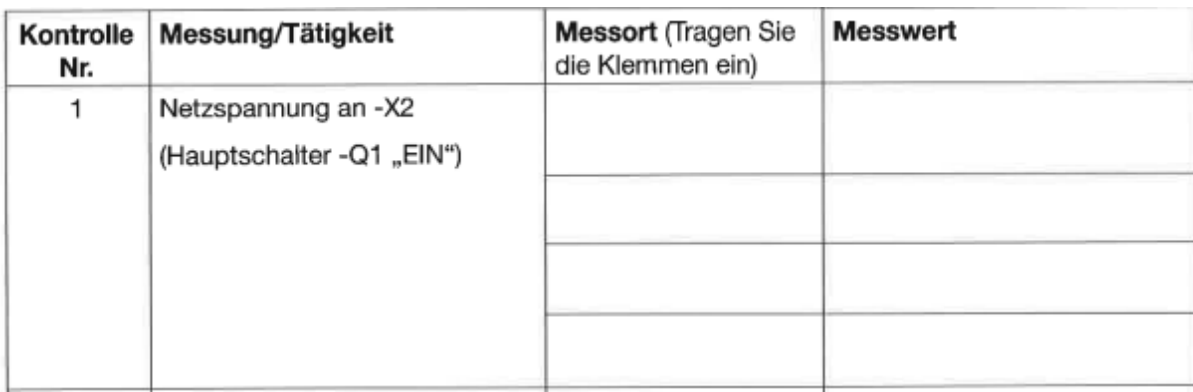

Stecken Sie nun Ihre **Anlage ein** und schalten Sie den **Hauptschalter** ein.

Führen Sie immer nur die im Messprotokoll aufgeführten Arbeitsschritte durch.

Messen Sie nun die Spannung an X2 mit Hilfe eines zweipoligen Spannungsprüfers. Achtung: Achten Sie darauf, dass Sie immer mit beiden Messspitzen gleichzeitig in und aus den Klemmen gehen um eine Gefährdung zu vermeiden.

Achten Sie darauf, auf welchen Klemmen Sich welche Außenleiter befinden.

Tragen Sie nun Ihre gemessenen Werte ins Messprotokoll ein. Achtung vergessen Sie nicht die Einheiten.

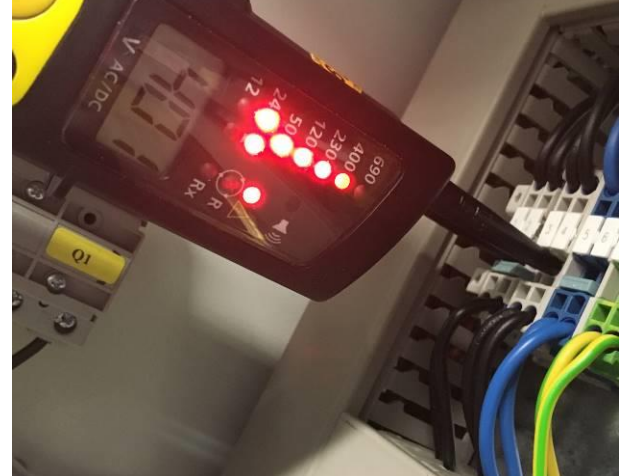

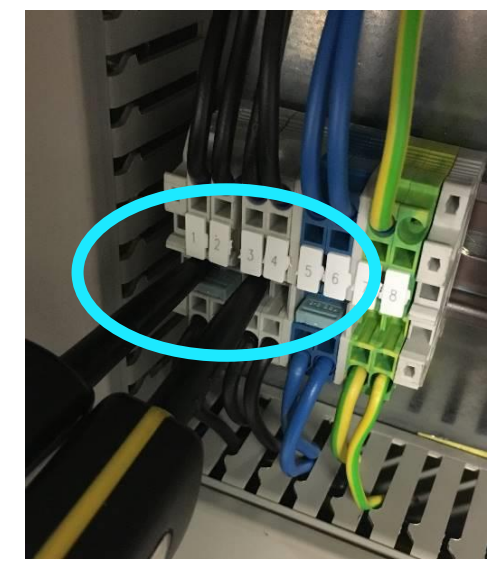

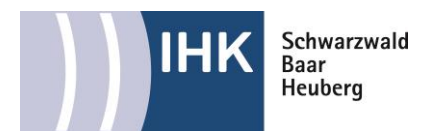

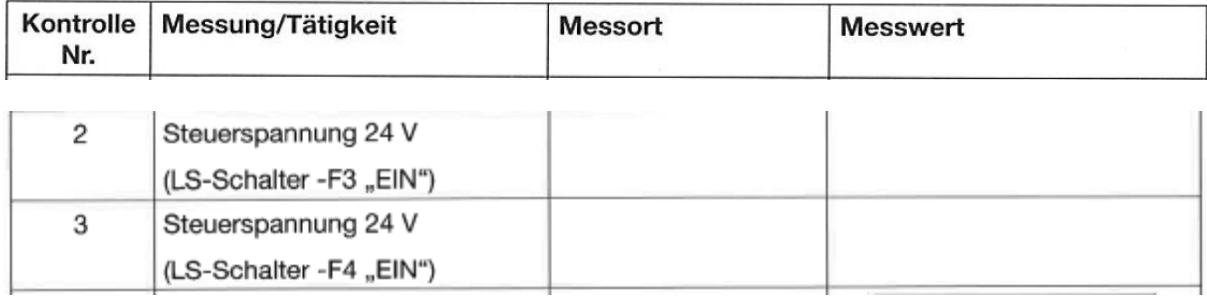

Schalten Sie nun die Leitungsschutzschalter **F3, F4** und das **Netzteil** der SPS an. Ist die Steuerspannung vorhanden wird dies am Netzteil der SPS angezeigt (DC 24V).

Führen Sie immer nur die im Messprotokoll aufgeführten Arbeitsschritte durch.

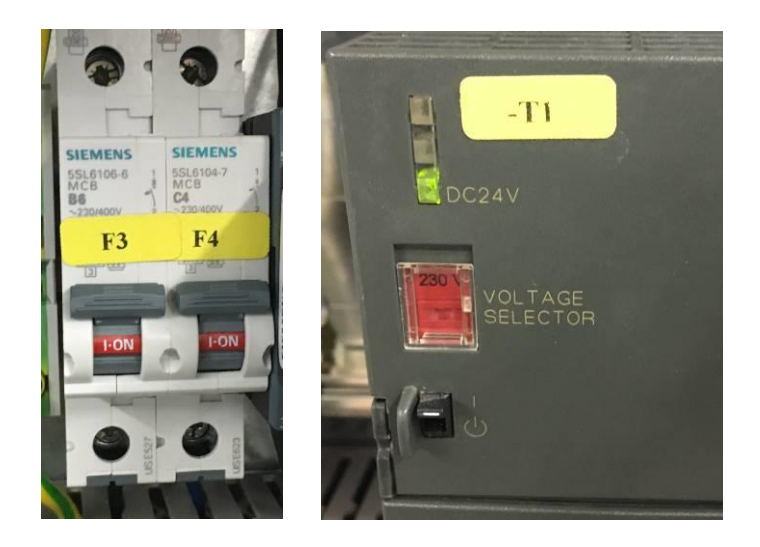

Messen Sie nun die Spannung an X1 mit Hilfe eines zweipoligen Spannungsprüfers. Achten Sie darauf, dass Sie immer mit beiden Messspitzen gleichzeitig in und aus den Klemmen gehen um eine Gefährdung zu vermeiden. Achtung beachten Sie bei der Messung die Polarität(+ / -) der Messspitzen.

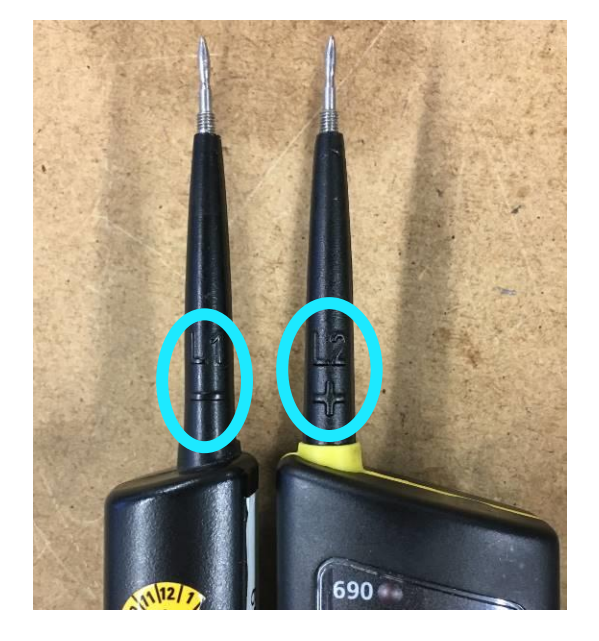

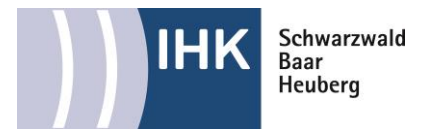

Notieren Sie sich anschließend das Ergebnis.

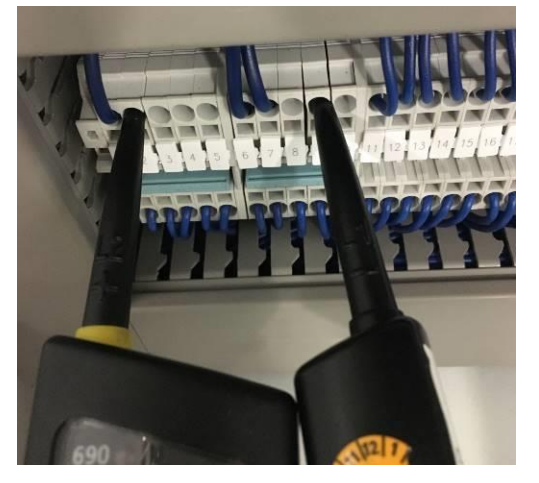

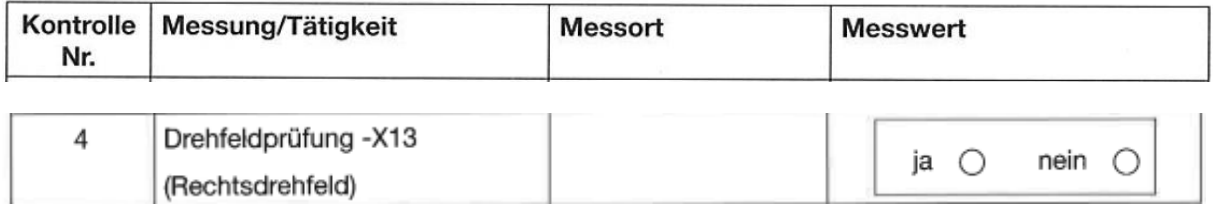

Stecken Sie nun zur Drehfeldmessung den Messadapter in die X13 Steckdose

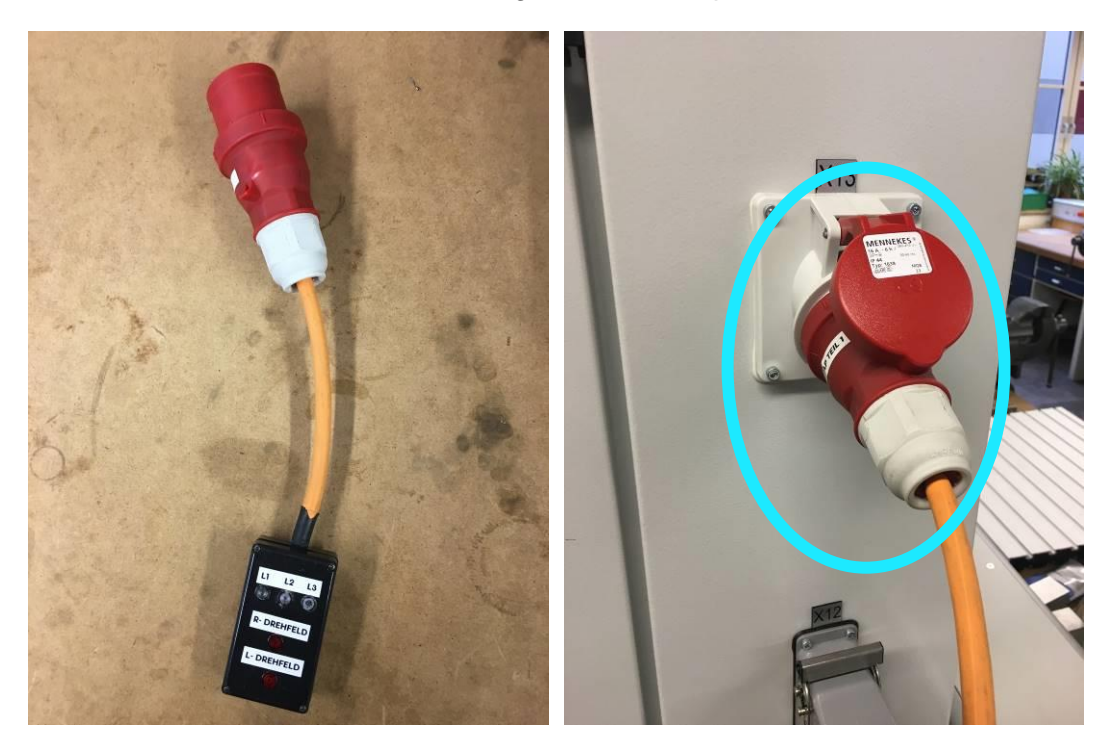

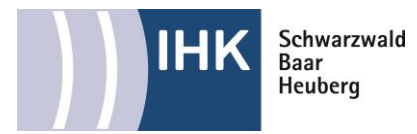

Damit Sie ein Drehfeld messen können, müssen Sie zunächst den Motorschutzschalter einschalten.

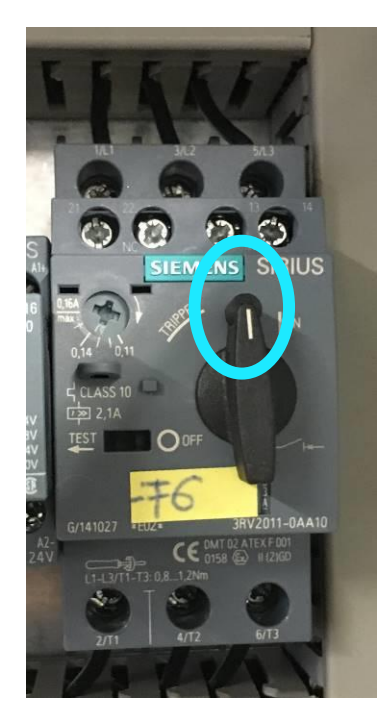

Prüfen Sie ob an Ihrem Bedienpult der Not-Aus betätigt ist, dieser muss frei geschalten sein. Quittieren Sie den Not-Aus mit dem Taster**!** 

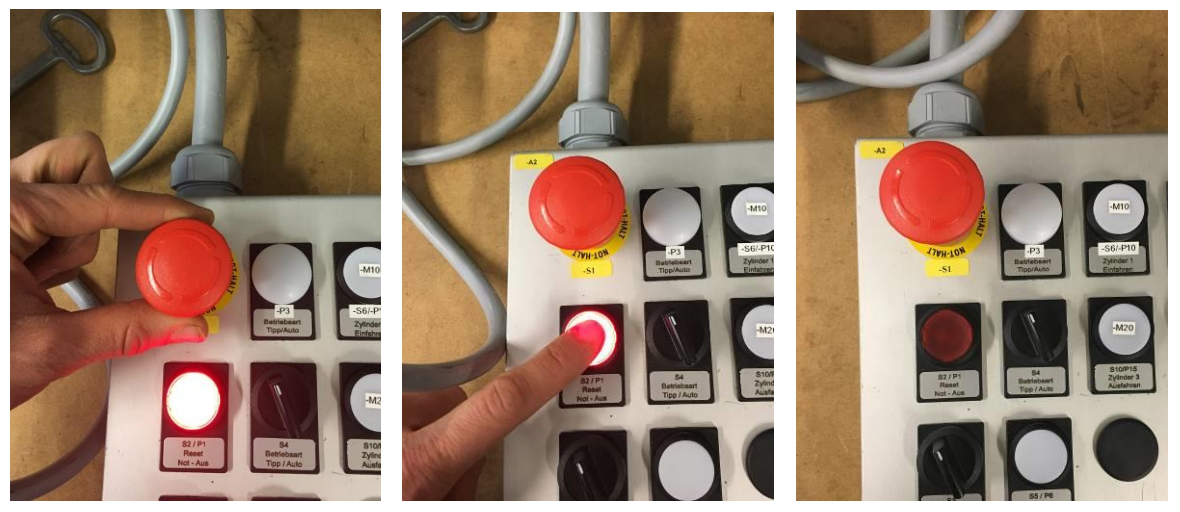

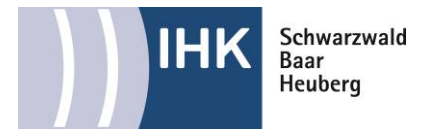

Nun sollten beim Not-Aus-Schaltgerät die LED'S für **Kanal 1 und Kanal 2** leuchten. Das Schütz für den Motor zieht an.

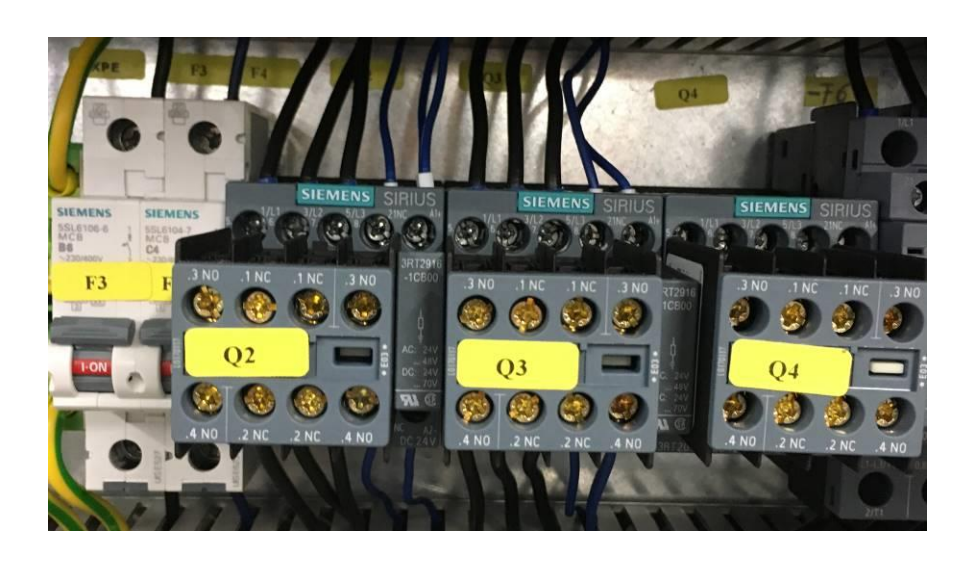

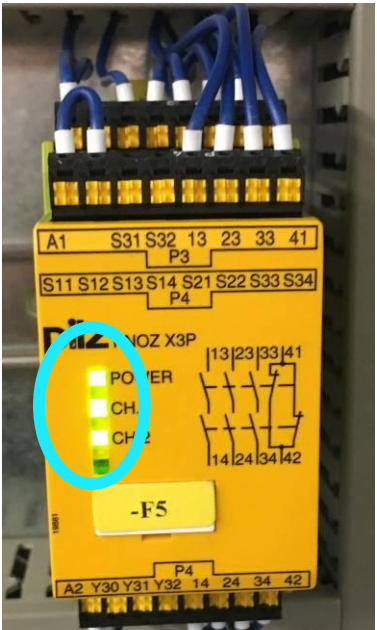

Jetzt können Sie am Drehfeldmesser überprüfen ob alle Phasen vorhanden sind und ob die Drehrichtung des Drehfeldes stimmt.

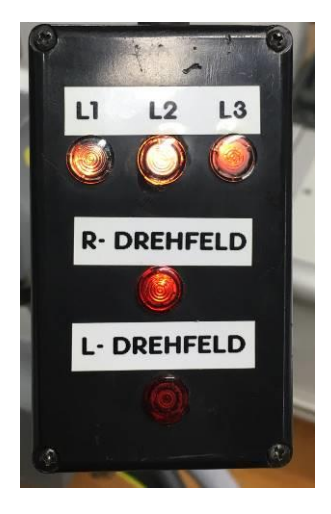

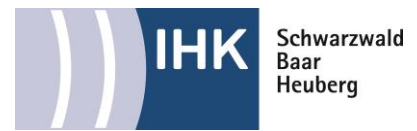

## **Arbeitsschritt 6 : Erprobung der RCD/Überprüfung des Not-Aus**

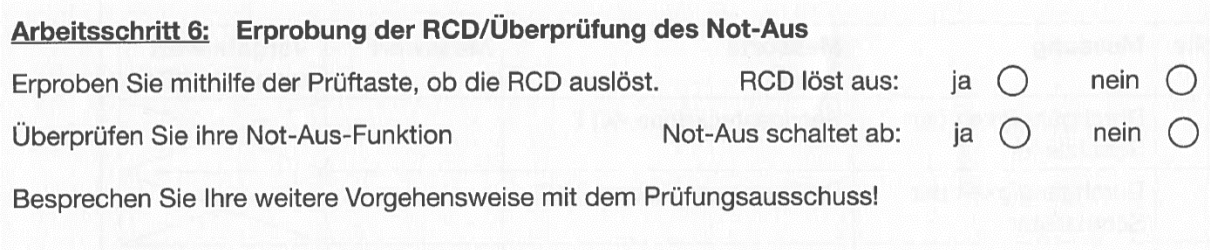

Bei Schutzeinrichtungen muss eine Funktionsprüfung durchgeführt werden, um festzustellen, dass sie bestimmungsgemäß errichtet und eingestellt sind. Wenn Fehlerschutz und/oder zusätzlicher Schutz durch eine Fehlerstrom-Schutzeinrichtung (RCD) vorgesehen ist, muss die Wirksamkeit jeder in die Schutzeinrichtung eingebauten Prüfeinrichtung geprüft werden.

Nach **VDE0664-10** muss der Auslösestrom zwischen 0,5 bis 1,0 x I∆n bei sinusförmigem Wechselstrom liegen.

Erfahrungsgemäß sollte der RCD bei zirka 2/3 des Differenzstromes I∆n liegen!

Nach Tabelle (unten) liegt die Abschaltzeit bei 0,4 s.

Erfahrungsgemäß liegt die Abschaltzeit unter 0,1 s! Bei korrektem Schutzleiteranschluss ist eine Berührungsspannung von 0…1 V zu erwarten!

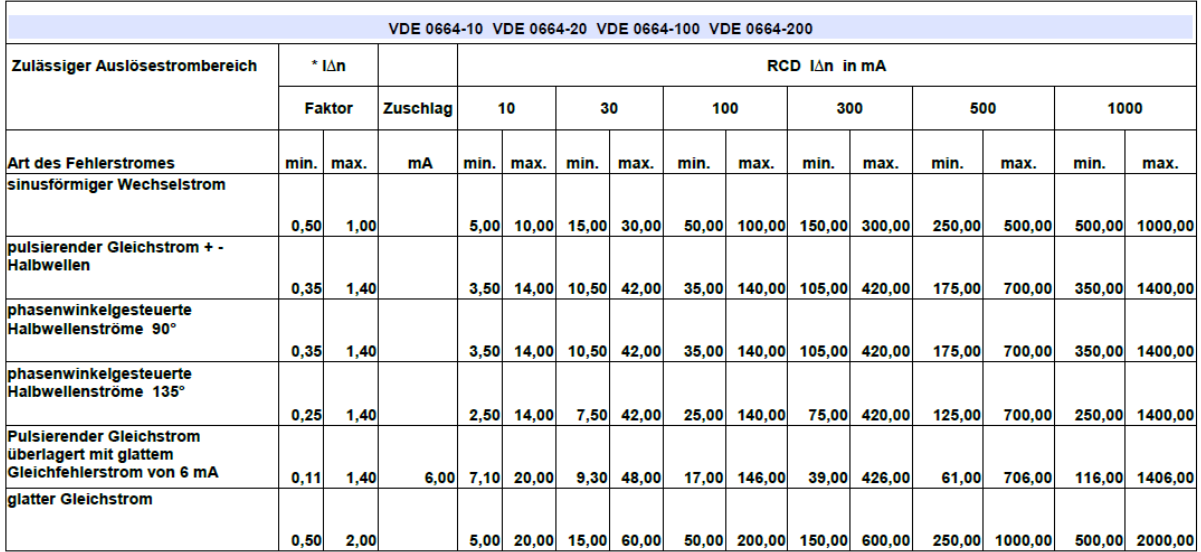

Auslösezeit nach VDE 0664 bei einem Auslösestrom nach oberer Tabelle mit zusätzlichen Faktor  $\begin{array}{c|c|c|c|c} \hline 1^* \Delta n & 2^* \Delta n & 5^* \Delta n \\ \hline 1^* \Delta n & 2^* \Delta n & 5^* \Delta n \\ \hline \text{max. 0,3 s} & \text{max. 0,15 s} & \text{max. 0,04 s} \end{array}$  $5*$  $\Delta n$ Einstellung Messgerät RCD Standard (unverzögert) bzw. kurzzeitverzögert  $0,13 - 0,5 s$   $0,06 - 0,2 s$   $0,05 - 0,15 s$ **RCD selektiv** 

> Nach VDE 0100-410:2007-06 bei Uo > 120V und Uo <= 230V AC in Endstromkreisen bis 32A gelten folgende max. Abschaltzeiten. Im TT-Netz 200 ms und im TN-Netz von 400 ms

*1 Quelle: www.elektrikforen.de*

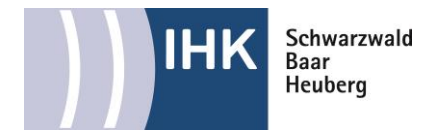

Zunächst wird der RCD eingeschaltet. Ist dies erfolgt wird die Prüftaste betätigt, während der Schalter auf der "Ein" Position gehalten wird, um die Freiauslösung des RCD zu testen. Der RCD muss auslösen. Dokumentieren Sie Ihr Ergebnis.

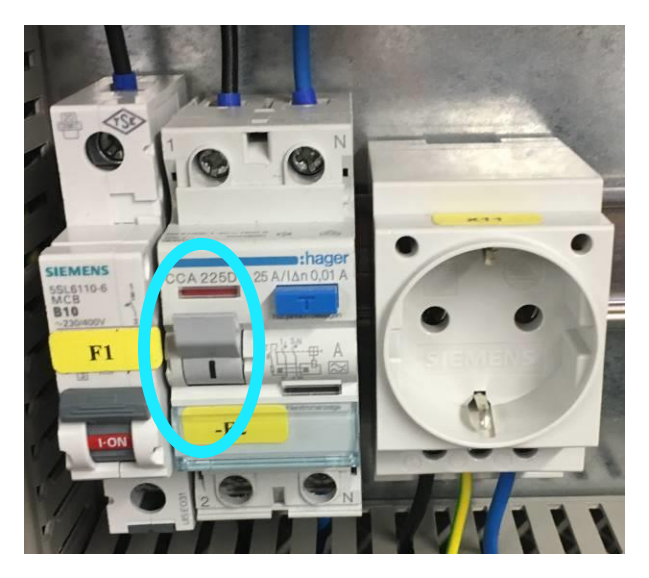

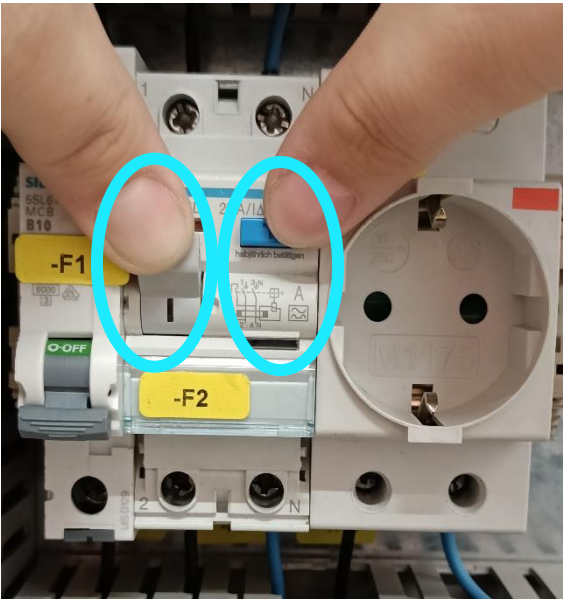

Nun wird der Not-Aus überprüft.

Hierzu betätigen wir den Not-Aus. Ist der Not-Aus betätigt, wird dies über den **Leuchtmelder** am Bedienpult angezeigt.

Notieren Sie wieder Ihr Ergebnis.

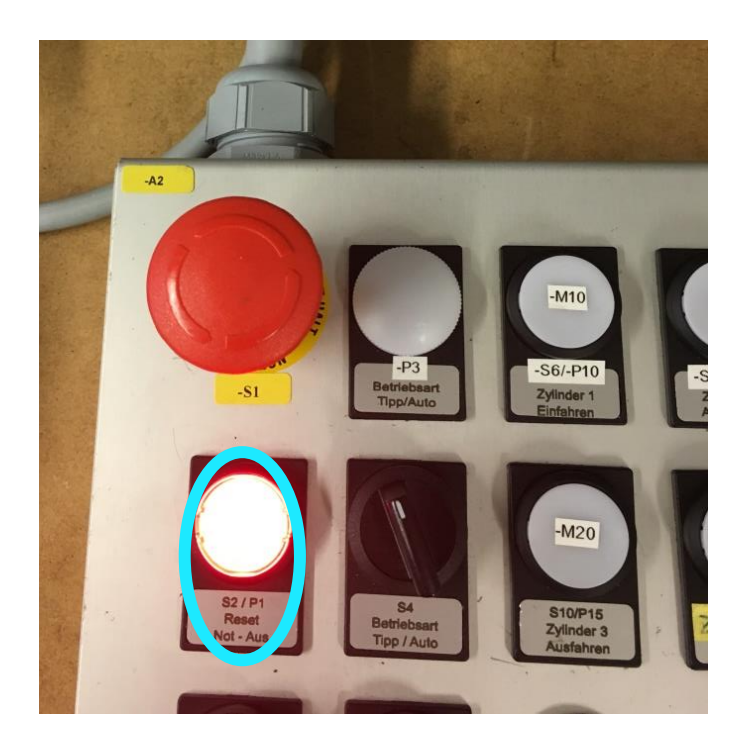

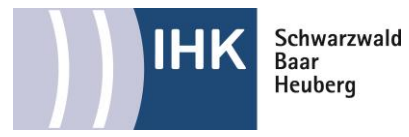

### **Arbeitsschritt 7 : Messungen der Servicesteckdose –X11**

### Arbeitsschritt 7: Messungen der Servicesteckdose -X11

Tragen Sie in die nachstehende Tabelle die Sollwerte nach DIN/VDE 0100-410 (1997-01) für die genannten Messungen ein. Führen Sie an der 230-V-Schutzkontakt-Steckdose die Messungen 1 bis 4 durch.

Dokumentieren Sie Ihre Messwerte.

Beurteilen Sie, ob die Messergebnisse in Ordnung (i. O.) sind oder nicht.

Hierzu verwenden Sie wieder das Benning IT 120 B Messgerät dieses Mal mit dem Messstecker für Schukosteckdosen. Stecken Sie den Messstecker in die Servicesteckdose ein. Achten Sie darauf, dass die **rote Markierung(1)** auf der Seite der **Phase(2)** gesteckt ist.

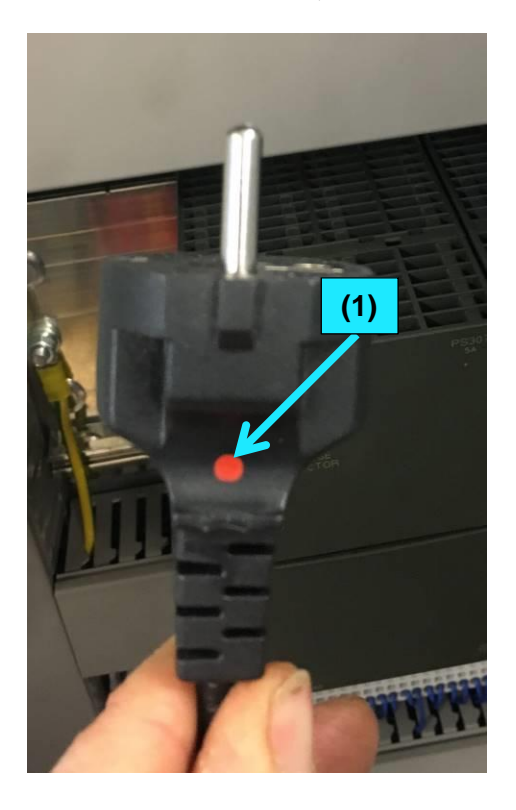

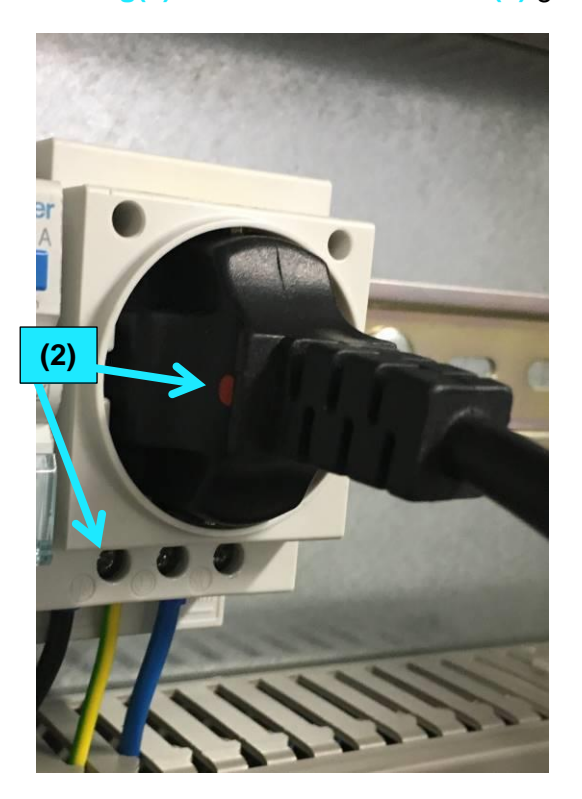

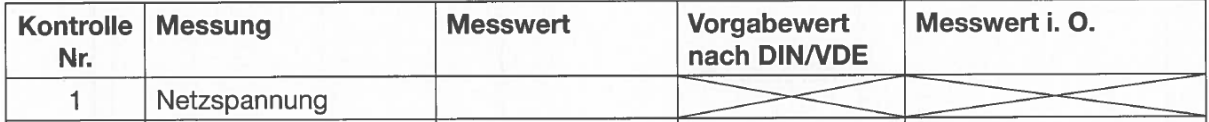

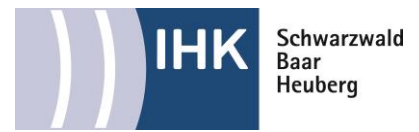

Zunächst wird die Netzspannung gemessen, hierfür stellen Sie das Messgerät auf **Spannungsmessung(1)** mit Hilfe des Drehschalters ein. Lesen Sie die gemessene Spannung ab und tragen Sie diese in Ihr Messprotokoll ein.

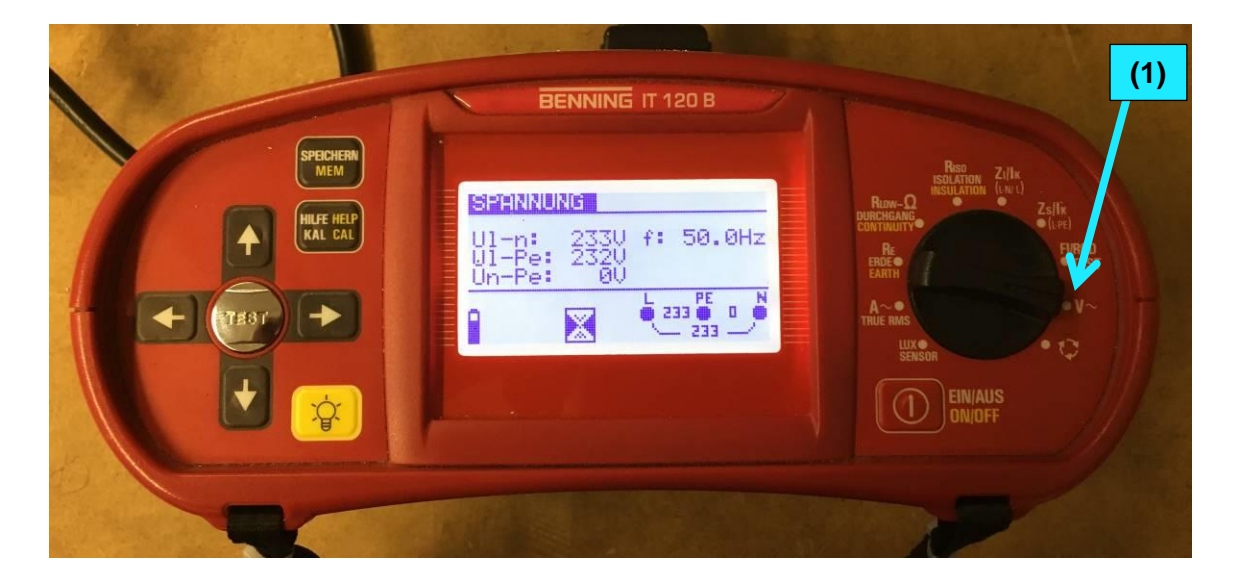

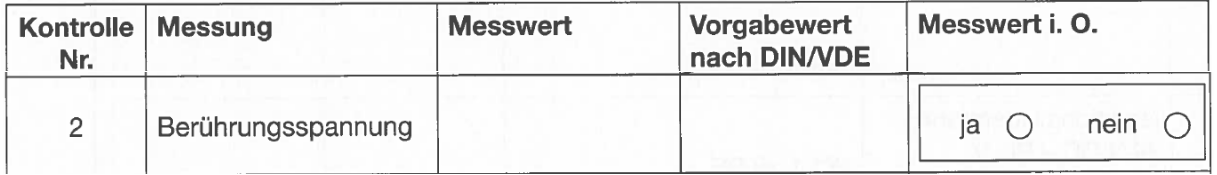

Um nun die Berührungsspannung zu Messen, stellen Sie das Messgerät auf FI/RCD<sub>Test</sub> (1). Stellen Sie mit den Pfeiltasten auf die **Berührungsspannung Uc (2)** um und stellen Sie die Werte Ihres verwendeten RCD ein. In unserem Fall **10 mA (3)** und **AC mit 0° als Start (4)**. Stellen Sie auch den **Grenzwert (5)** ein in unserem Fall verwenden wir 50 V. Die exakten Werte entnehmen Sie ihrem Tabellenbuch. Betätigen Sie nun die Starttaste und Tragen den gemessenen Wert in die Tabelle ein. Entscheiden Sie ob der Messwert der Vorgabe entspricht oder nicht.

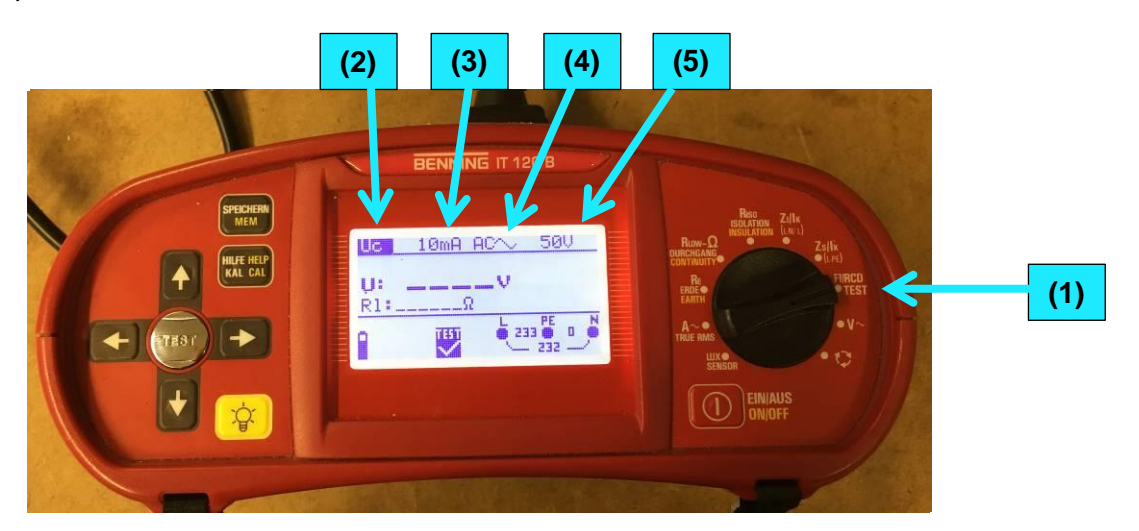

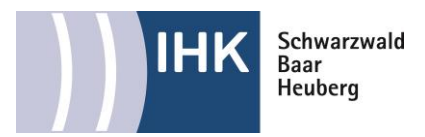

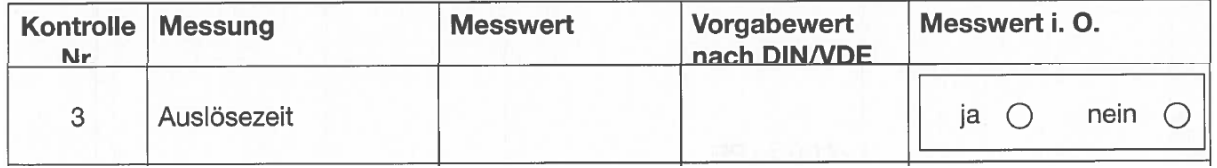

Um nun die Auslösezeit zu Messen, stellen Sie das Messgerät auf **FI/RCDTest (1)**. Stellen Sie mit den Pfeiltasten auf die **Auslösezeit t (2)** um und stellen Sie die Werte Ihres verwendeten RCD ein. In unserem Fall **10 mA (3)**, gemessen wird mit dem **1x fachen Nennstrom(4)** und **AC mit 0° als Start (5)**. Tragen Sie den Grenzwert in die Tabelle ein. In unserem Fall verwenden wir 200 ms. Die exakten Werte entnehmen Sie ihrem Tabellenbuch. Betätigen Sie nun die Starttaste und Tragen den gemessenen Wert in die Tabelle ein. Entscheiden Sie ob der Messwert der Vorgabe entspricht oder nicht.

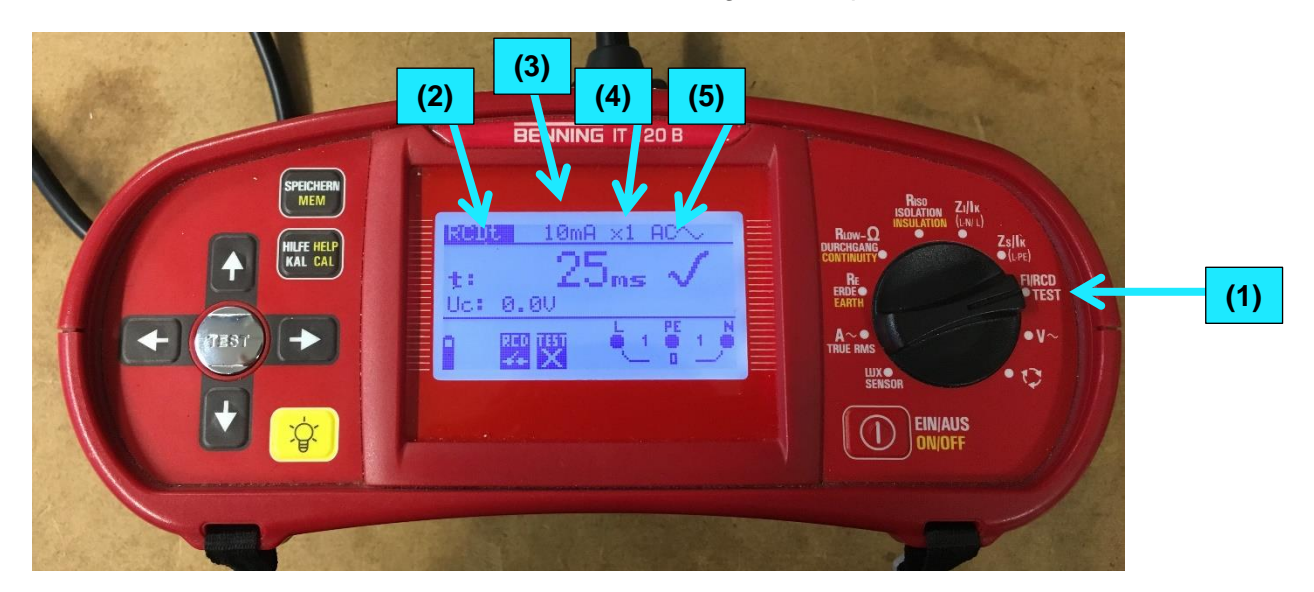

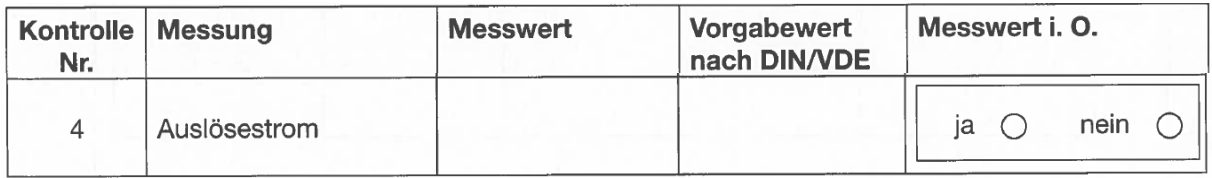

Überprüfen Sie zunächst, ob der RCD wieder eingeschalten ist.

Um nun den Auslösestrom zu Messen, stellen Sie das Messgerät auf **FI/RCDTest (1)**. Stellen Sie mit den Pfeiltasten auf die **Auslösestrom I∆ (2)** um und stellen Sie die Werte Ihres verwendeten RCD ein. In unserem Fall **10 mA (3)** und **AC mit 0° als Start (4)**. Tragen Sie den Grenzwert in die Tabelle ein. In unserem Fall verwenden wir 10 mA. Die exakten Werte entnehmen Sie ihrem Tabellenbuch oder dem Datenblatt Ihres RCD's. Betätigen Sie nun die Starttaste und Tragen den gemessenen Wert in die Tabelle ein. Entscheiden Sie ob der Messwert der Vorgabe entspricht oder nicht.

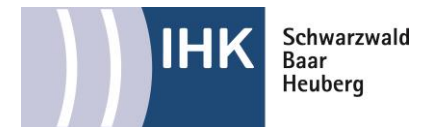

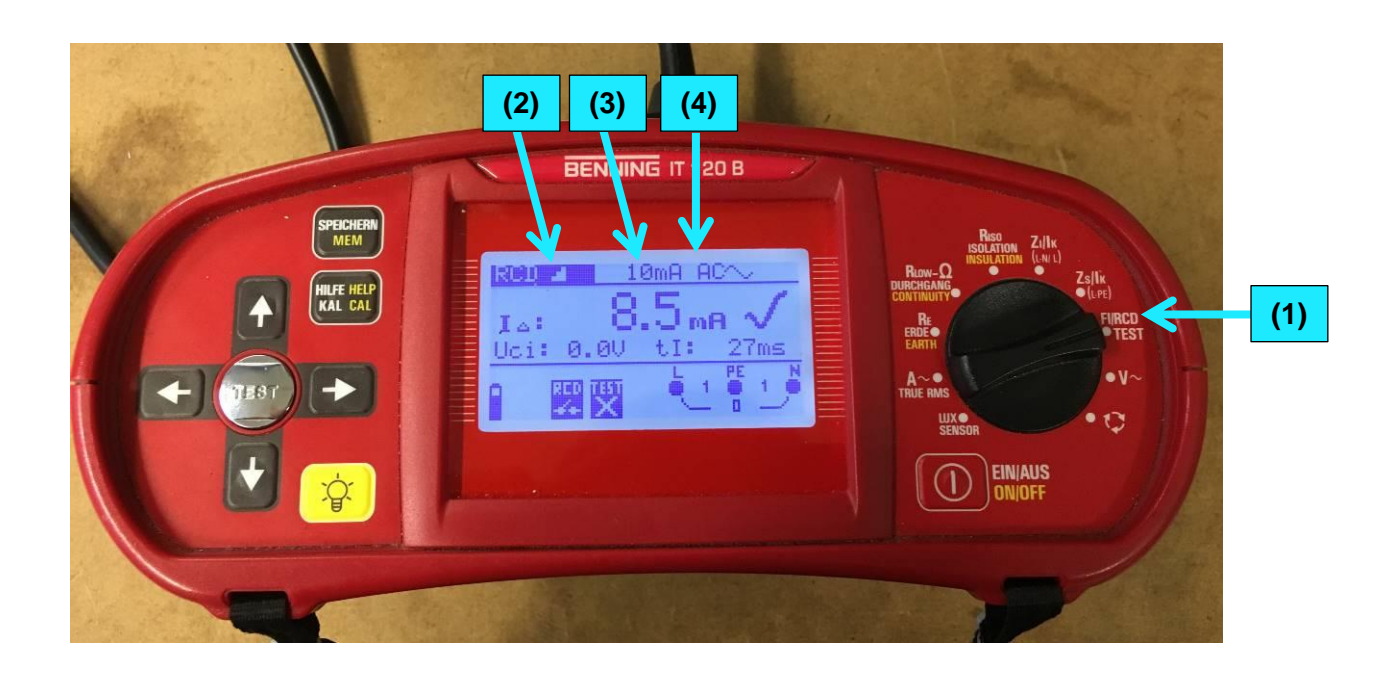

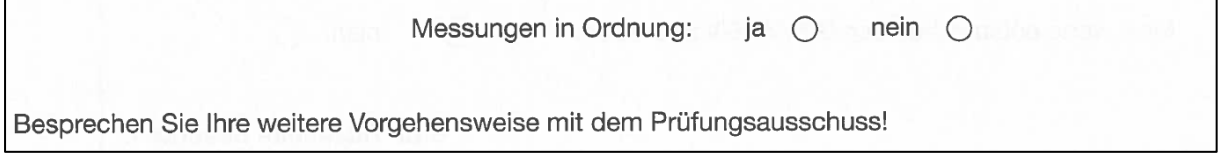

Kreuzen Sie nun an, ob alle Messungen in Ordnung sind und besprechen Sie das weitere Vorgehen mit dem Prüfungsausschuss.